## 平成 27 年度 目録システム講習会(図書)講義要領 2 教材使用法I

#### 登録実習でのテキストの使用方法

#### 1.流れ図

WebUIPによる「流れ」を示している.クライアントによって 違いがある場合もあるがNACSIS-CATの基本操作はこの 流れであり,これをもとに各クライアントが設計されている ことを説明する.

#### 2.情報源

記述根拠とする情報源は非常に重要である.実際の業務 は現物をもとに行われるが,ここでは書誌を作成するため に必要な最低限の情報がわかるように示している.

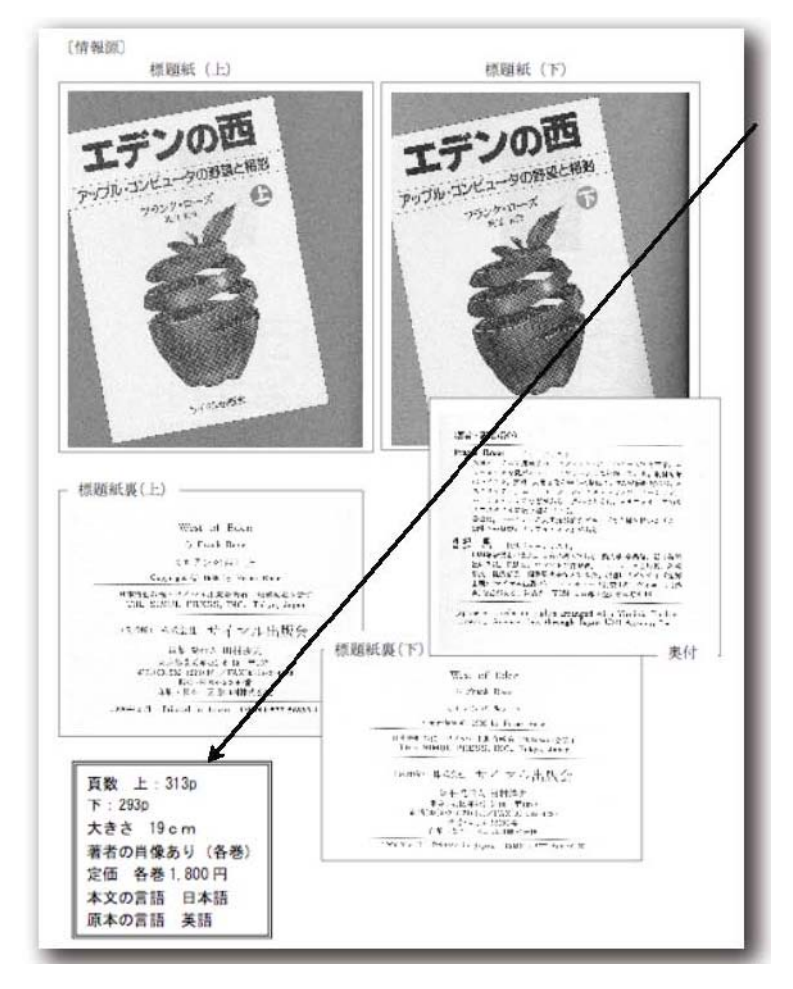

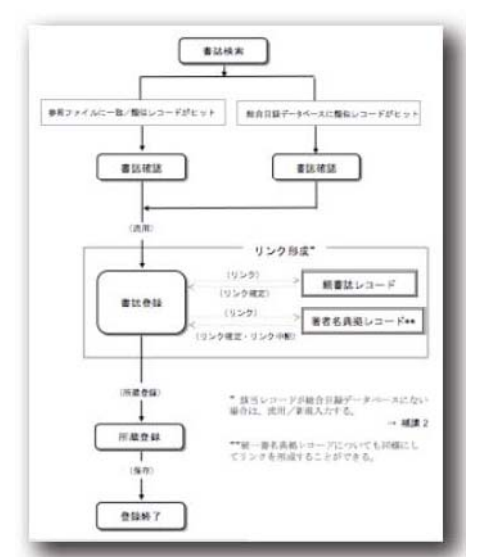

標題紙,奥付等の画像からだけ では判断できない大きさ,言語等 は,二重線で囲って補記されてい る.

テキストの操作例だけを追って話 すのではなく,適宜情報源を確認 しつつ進めることが望ましい. ま た,受講者が十分に操作に慣れ てきた段階では,操作例を見ずに 情報源から一緒に例題をやって みる方法もある.

# 平成 27 年度 目録システム講習会(図書)講義要領 2

#### 3.例題のポイント

例題のポイント

- 書誌階層を持ち、かつ「固有のタイトルでないもの」により複数の出版物理単位に分かれて いるものを扱う。この例題では「2」を登録するが、「1」は書誌・所蔵レコード共にすでに 総合目録データベースに登録済みである。従って、書誌・所蔵レコードの「修正」を行う。
- 決して新たに別のレコードを作成してはならない。

情報源をよく見た後,例題のポイントが示され,学習する際に注意するべき点が示されている.受講 者が課題の意味を理解するために,操作に入る前に必ず押さえておくべきである.

#### 4.例題登録のための操作の流れ

共通する操作の流れだけを書き出してある.原則としてここだけを見れば操作の手順が理解できる ことを目的としている.この後の操作を予告する意味もある.

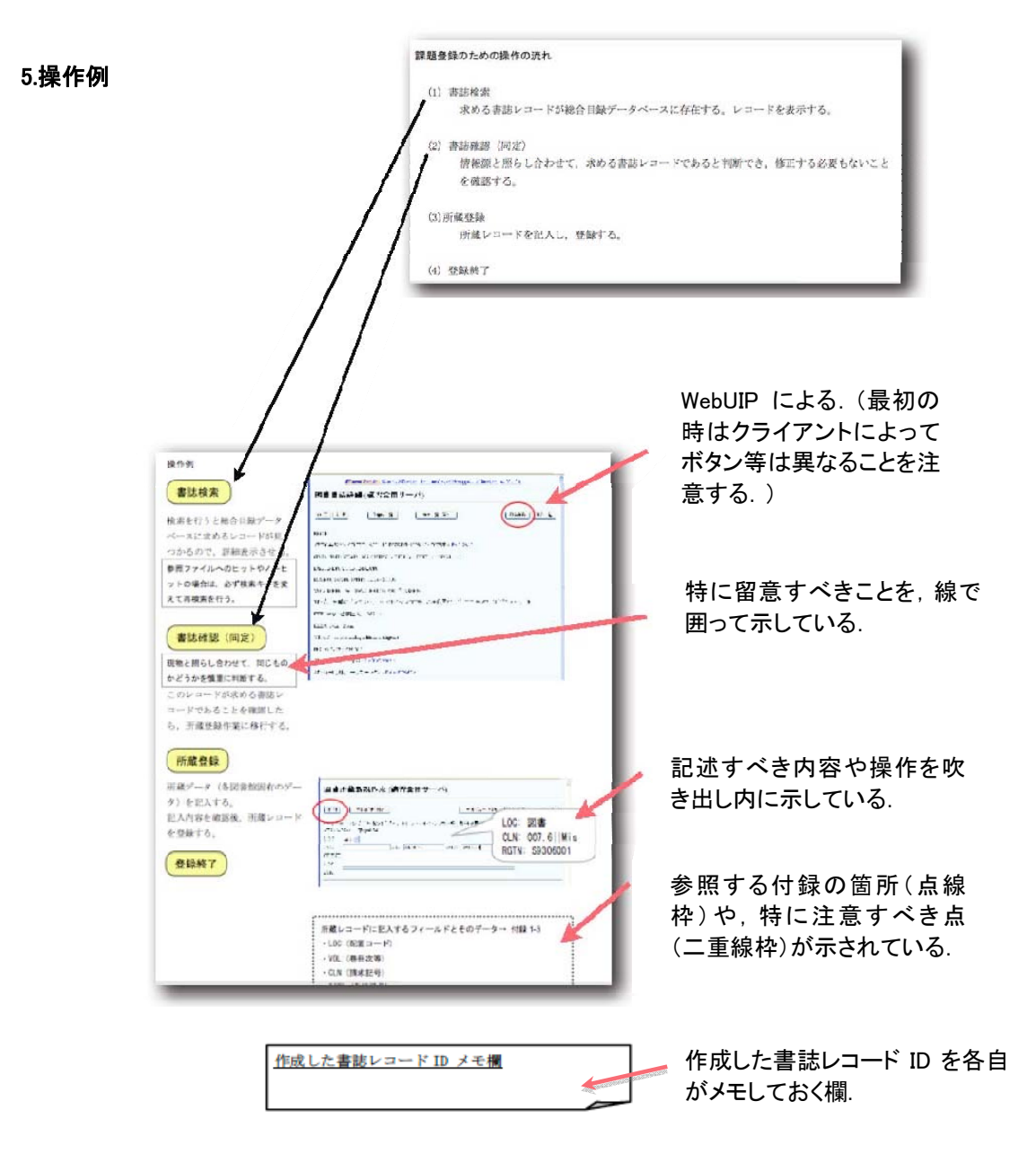

# 平成27年度 目録システム講習会(図書)講義要領2

#### 登録課題集についての注意事項

#### 使用方法

- 後で確認するために, 書誌レコードのレコードIDを控えておくように伝える.
- 課題のポイントを簡単に説明してから, 実習を行うとよい.
- 講義の中で適宜課題集から例をとって説明する方法もある.
- 受講者の理解度が異なるため,実習時間に対し,課題数は多めに用意されている,実習時間 内でできなかったものは,最終日の自由演習などで適宜こなせばよいので,すべてできなくて も焦らなくてよいと事前に説明する.講師側で最低限すべき課題を選択し,早く終わった人は 残りの課題を行うよう指示する方法も、受講者のプレッシャーを少なくする上で効果的である. なお,その際,和洋,参照ファイル,難易度等が偏らないように選択する.
- 実習なので, 【所蔵登録】においてCLN, RGTNは記述内容にこだわる必要がないよう事前に説 明する.また【書誌入力】の際のCLS, SHは,講習会の環境では参照すべきツールがないため, 入力対象としていない.実際の業務では記述することが望ましいという立場で指導する.
- 【参照ファイルからの流用入力】の課題では,入力の速度が異なるため,他の受講者が総合 目録データベースに登録したレコードがヒットしてしまうことになる.練習のために(実際では行 わないが),総合目録データベースになかったと仮定し,参照ファイルにヒットさせて実習を行 えるように取り計らう(課題ごとに参照ファイルの種類を事前に伝えておき,検索時にFILEを指 定する方法を指示).
- 【修正】の課題については, 受講者の人数分の課題用レコードを用意している. 各自のログイ ンIDの下2桁の番号と同じものを使用する.

#### 登録例について

- 登録の一例は, あくまでも"例"であり, 担当 者によって多少違いがでるようなケースも考 えられる.
- 登録例はプリントアウトして配付物とする. 受講者がメモをとれるよう実習中に配付して もよい. または解答を見てしまうと考える力 がつかないので,実習後,解説前に配付す る方法もあり,1冊に綴じられている場合は 講師間で相談する.
- Webサイトから登録例を参照できる. 登録例 を見ながら課題集の実習をしている受講者 には,できれば例を見ずに記述してみること が実習になることを促す.

登録の一例 <BA02923285> CRTDT:19900621 RNMDT:19900621 GMD: SMD: YEAR:1990 CNTRY:ja TTLL:jpn TXTL:jpn ORGL:<br>ISSN: NBN:JP90026931 LCCN: NDLCN: REPRO: GPON: OTHN:<br>REPRO: GPON: OTHN:<br>VOL: ISBN:4326152311 PRICE:1957円 XISBN: VOL: ISBN:4326152311 PRICE:1957円 XISBN:<br>TR:デカルトと女性 / 玉井茂著IIデカルト ト ジョセイ<br>PUB:東京 : 勁草書房 , 1990.3<br>PHYS:23Bp ; 20cm<br>AL:玉井, 茂(1907-)IIタマイ, シゲル <DA00686717><br>CLS:NDC8:130.2 CLS: NOLC: HC SH-NOLSH-哲学者ロテツガカシャ/W +登録の一例を示します。 \*参照レコードからの変更点は、赤で示しました。

## 平成27年度 目録システム講習会(図書)講義要領2

- 受講者からの質問に対してその場で答えられない(わからない)ことは、即答できない旨受講 者に返答し,調べて後で回答する(場合によっては,確認の手段を通知する).
- 結論(記述方法・記述内容)だけを教えるのではなく,目録規則,『目録情報の基準』『コーディ ングマニュアル』やテキストの参照すべき箇所を示すとよい.
- いざ入力しようとなると,実際には操作方法の理解だけでは難しい部分もあるので, それぞれ 受講者の目録規則の知識に応じたサポートをすることが大切である.
- 受講者の中には, 積極的に質問してくる人もいるが, 多くはわからないと手が止まってしまうか, わからなくても適当に入れてしまうかのどちらかである.一人一人に細やかな心配りで接する よう心がける.中には後ろから見られていることを嫌がる人もいるので,声かけをすることも重 要である.

#### 解説

- モニター画面で講師(オペレータ)が入力しながら解説する方法と,ホームページの登録例をモ ニター画面に表示して解説する方法がある.また,時間に余裕がある時はテキストの例題と同 じように,受講者も一緒に操作する方法もある.
- 登録課題集の課題すべてについて解説を行うことは,時間的に難しい場合がある. ポイントと して説明が必要な課題,実習中,受講者の多くが疑問に思った課題,レベルなどで判断して課 題を選択して解説する.その際も,和洋,参照ファイル,難易度等が偏らないように選択する. 講師補助の人からの助言も参考にするとよい.すべての課題を解説できなかった時は,登録 例が記載されている配付物やホームページの解説を参照するように言って補う.
- 時間がなくなると, 受講者の理解が追いつかないようなスピードでの解説になりがちなので. 時間配分,解説する課題の量は余裕をもって設定する.

#### 解答の記述についての注意点

洋書のVOLの「: pbk」や, EDの「2nd ed」などの末尾のピリオドの欠落について, AACR2による 省略の意味のピリオドの原則と関連して質問されることが多い.CATの記述文法では,フィー ルド末尾のピリオドは省くとされている.フィールドの最後にピリオドを入れてしまうと,簡略表 示画面において,エリアの区切りを示すピリオドスペース(.△)と重なって..△となるため,これ を避けるためのNACSIS独自規定である.

#### テキスト等の参照

事前によく見るページに付箋をつけてもらうのもよい.(講義中,ページがあちこちに移動する ことを億劫に感じる受講者や、ページ送りで若干足並みがあわなくなることへの対策).

また,副教材の下敷き(クイックレファレンス)に,付録の主なものは盛り込まれているのでこ れを活用するよう勧める.

## 平成27年度 目録システム講習会(図書)講義要領2

### ホームページ上のツール

『コーディングマニュアル』『目録情報の基準』は冊子を各自に用意しなくても, CAT-ILLのサイトの以下 のページを常に開けるように指示して,ツールを参照する習慣をつける.

NACSIS-CAT/ILL マニュアル全文検索 URL: http://catdoc.nii.ac.jp/search/

モニター画面で,テキストでの説明の際にはテキストのpdfを,課題集の解説の際は登録例のサイトを 開いておく方法もある.

NACSIS-CAT/ILL テキスト教材 URL: http://www.nii.ac.jp/hrd/ja/product/cat/text\_index.html